## Parent Portal Registration

Setting up a Parent Portal account allows parents and guardians to view their child's assignments, report cards, attendance, and assignments. Follow the directions below to register.

*\*\*Note: You will need the 900 number (ID number) for each child you will be adding to your account. If you do not have the 900 number, reach out to your child's teacher. \*\**

1. Go to the Westminster website: [www.westminsterccs.org.](http://www.westminsterccs.org/) At the top of the page, click on "Parent Portal".

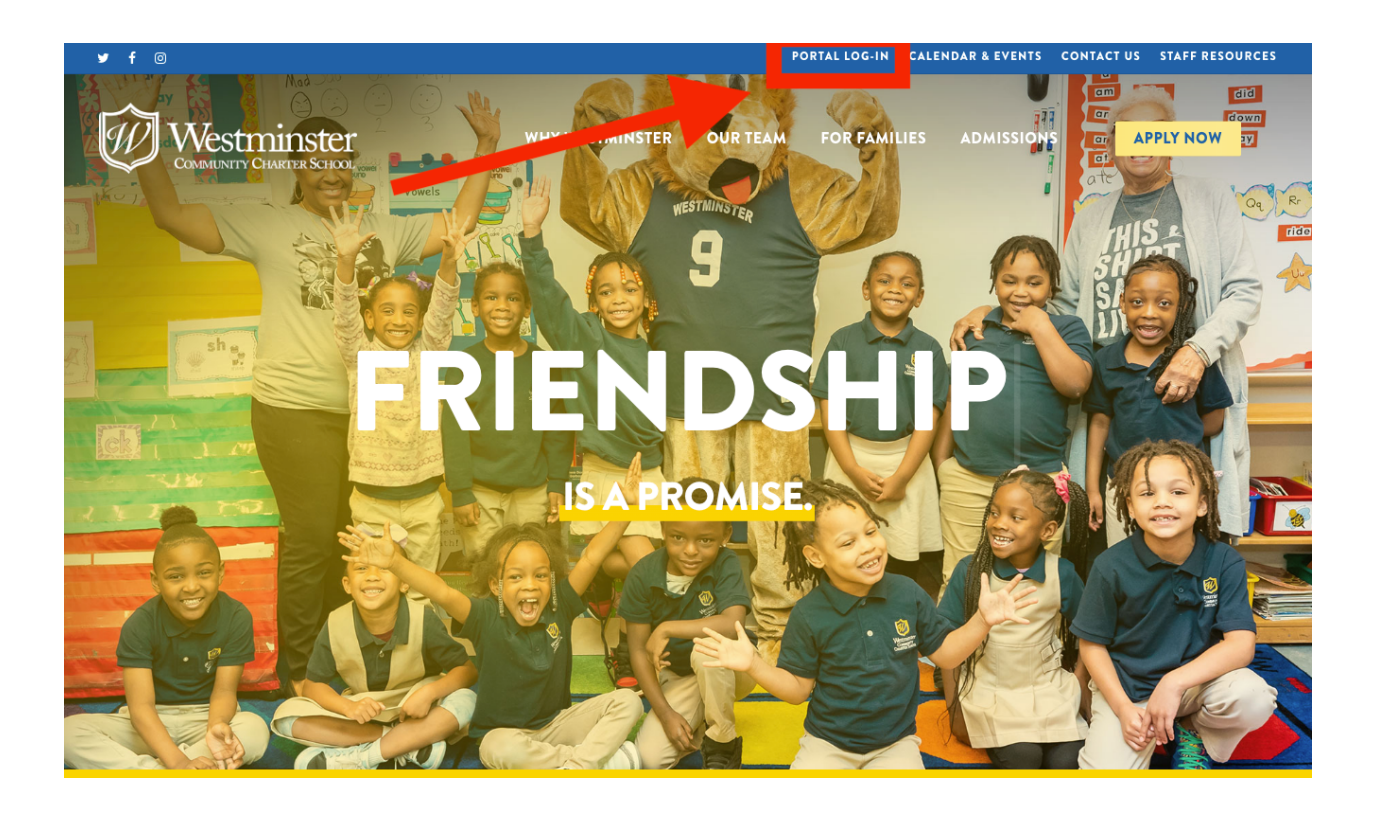

2. On the next page, you can select to log into either the "Parent Portal" or "Student Portal".

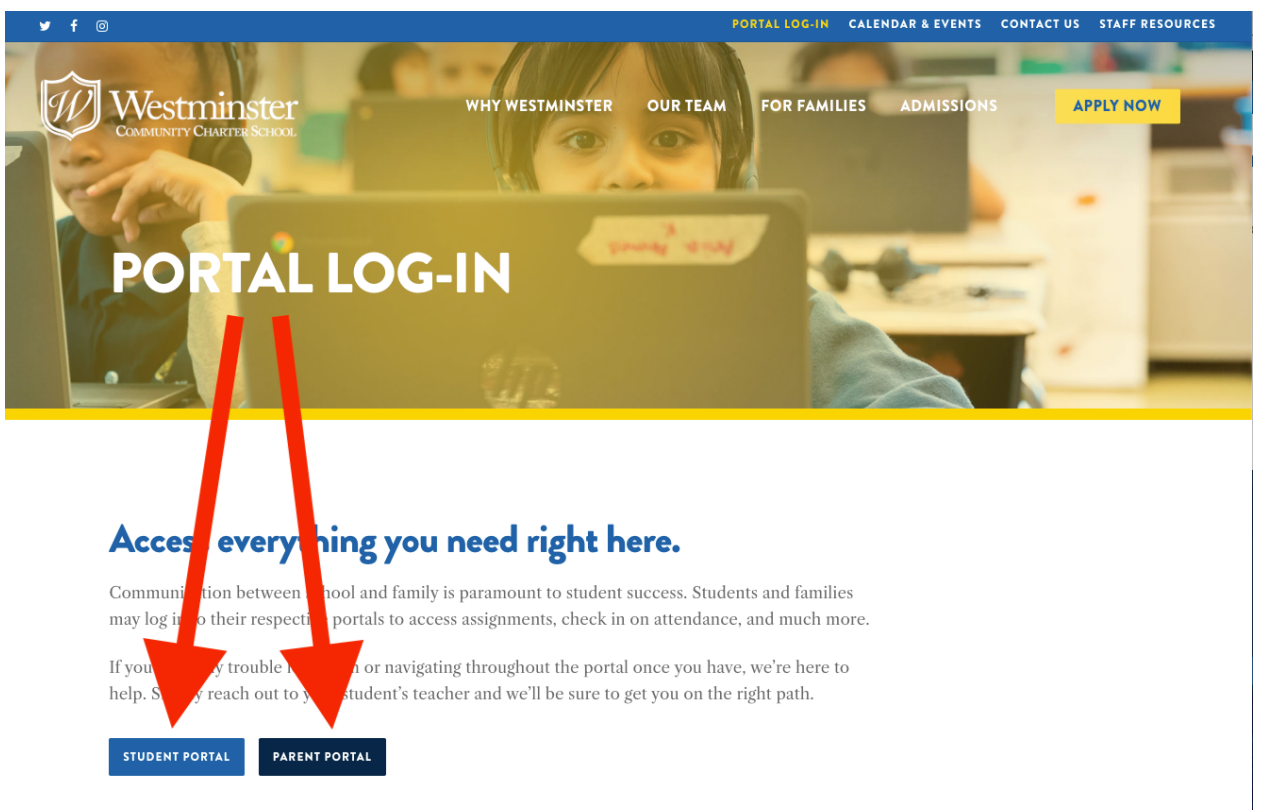

3. If you already have a username and password, use them to log in here. If it is your first time logging in, click on "Online Registration".

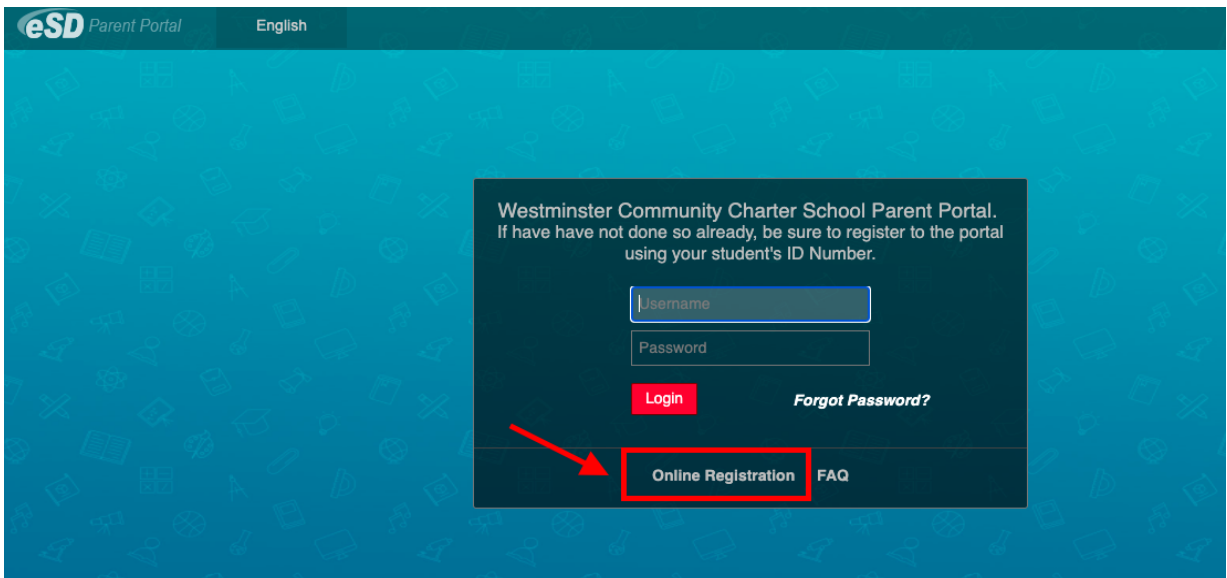

4. Fill in the boxes for "Account Information". Note: the school district is 'WestminsterCSD'. Be sure that the email address you provide is valid, you will be receiving an automated email at the end of the registration process.

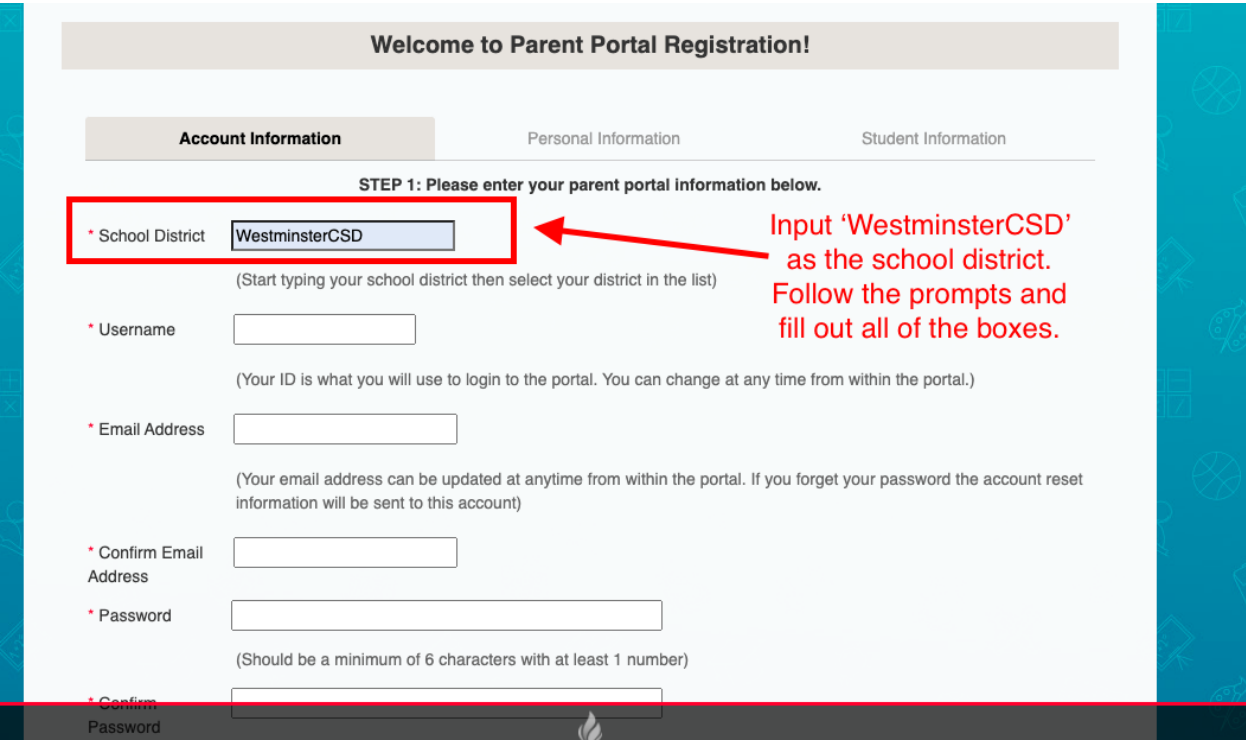

5. Fill in the boxes on the 'Personal Information' page. This is information about the parent or guardian (the adult). Student information is in the next section.

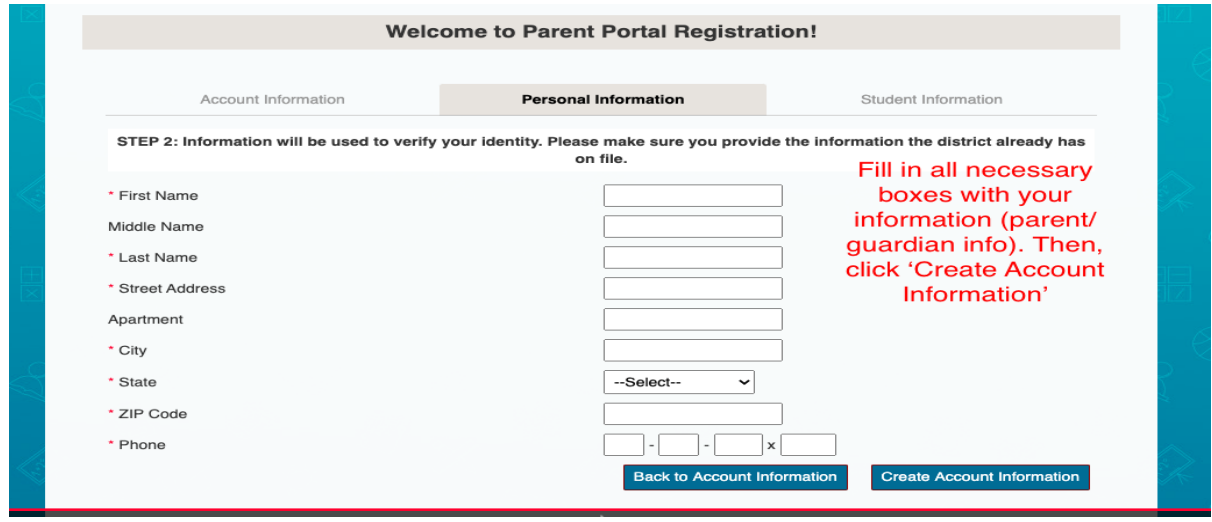

6. Fill in the boxes for 'Student Information'. You may add all students that you will need access for. Note: You will need each student's 900 number (their ID number). If you do not have the 900 number, reach out to your child's teacher.

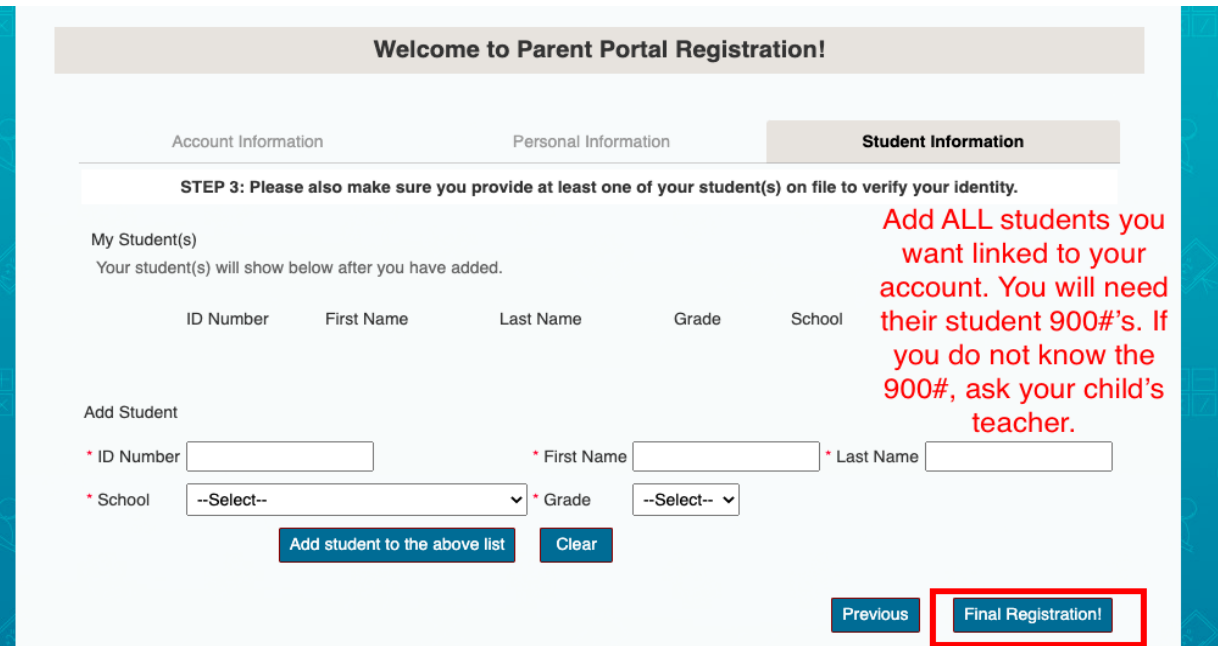

7. You will receive an auto-generated email sent to the email address you provided with your log-in credentials. Your account will be reviewed by the account administrator and will be available in about 2 business days.

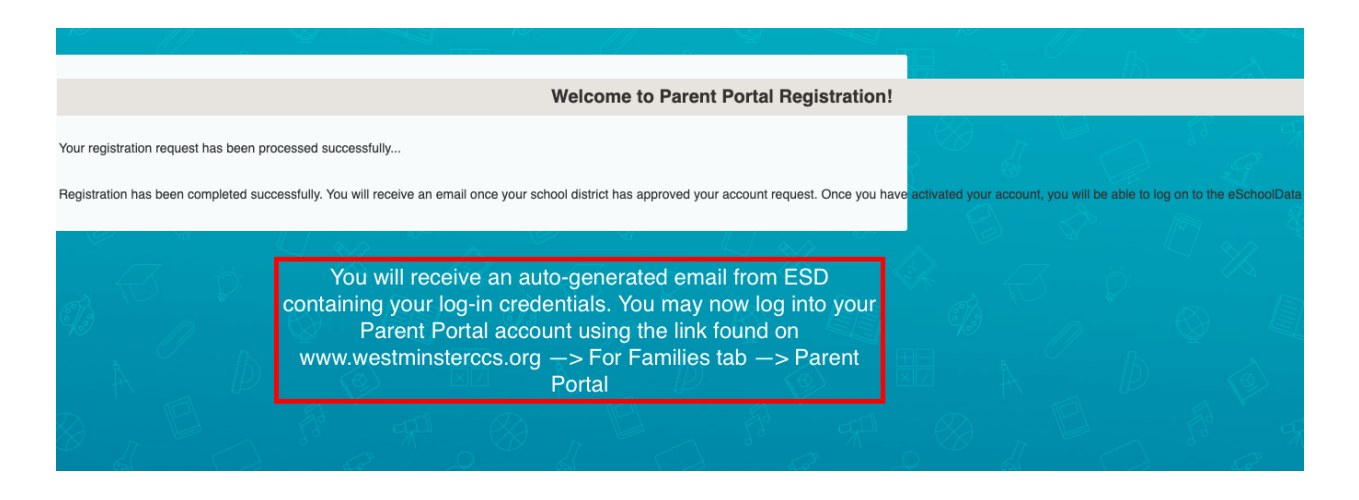

Your registration process is complete! Once your account is activated by the account administrator, you can log in at any time to view your child's assignments, grades, and report cards.